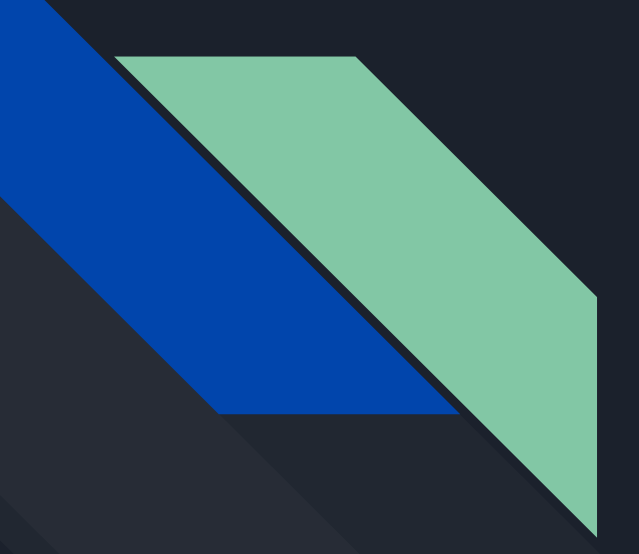

# Gestão de Indicadores de Desempenho e Produtividade

DePDG-TIC/SIn/UFSCar, 2023

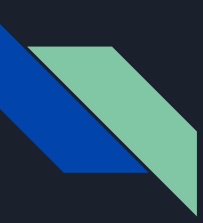

# Gestão de Indicadores

Definir, coletar, armazenar e apresentar os indicadores de produtividade de uma unidade organizacional de forma integral, dinâmica, eficaz e equilibrada, mostrando os resultados efetivos do trabalho da equipe em um período específico.

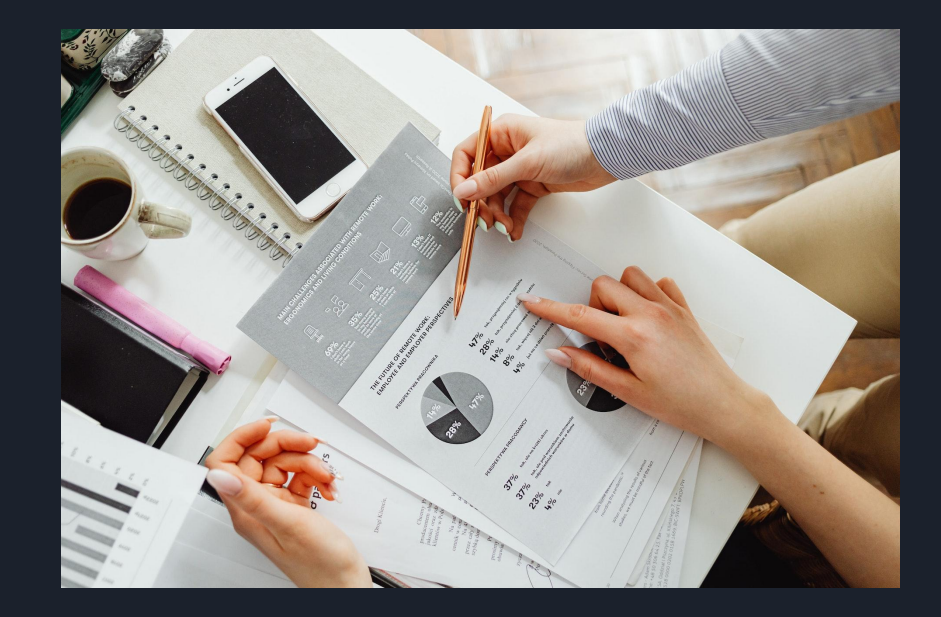

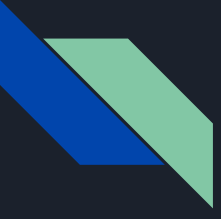

# Etapas da Gestão de Indicadores

Definição de Atribuições da Unidade

Definição dos Indicadores

Definição da Coleta de Indicadores

Preparação e Automação da Coleta

Coleta dos **Indicadores** 

1) *Braimstorm*: Em um novo documento do tipo relatório, defina em tópicos todas as atribuições da unidade, analisando as atividades de cada membro da equipe

2) Organização: organize todos os tópicos e agrupe em categorias principais

Com base nas atribuições da unidade, defina os potenciais indicadores estatísticos e não estatísticos que podem ser coletados e transformados em resultados

A partir dos indicadores definidos, determine:

1) as fontes dos dados que se transformarão em resultados (gráficos e tabelas)

2) a periodicidade da coleta desses indicadores (diário, mensal, anual)

Use planilhas com guias para incluir os dados coletados de cada indicador, organizando de modo a facilitar a coleta

Coloque notas de instruções nos cabeçalhos de cada indicador para facilitar a coleta

Insira na agenda um compromisso repetitivo para cada coleta de dados, com a mesma periodicidade da coleta e inclua o responsável como convidado

Realize a coleta incluindo os dados na guia da planilha respectiva

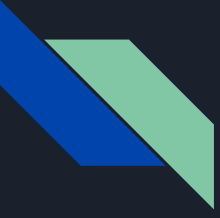

# Etapas da Gestão de Indicadores

Definição de Formatos de Apresentação de Resultados

Transposição de Resultados para o Relatório

Elaboração do Texto do Relatório

Inclusão de Projetos Especiais

Transposição do Relatório Final para o SEI

Defina e construa os formatos de apresentação de cada indicador, na forma de tabelas, gráficos e texto, em planilhas e guias separadas por temas.

Você pode utilizar quadros-resumo e dashboards de gráficos para compilar e agrupar os resultados

Crie um relatório em editor de texto, organizando-o por seções ou capítulos, correspondentes às categorias de atividades da unidade

Vincule ou importe os resultados das planilhas para dentro do relatório nas respectivas seções

Apresente histórico e evolução, fale da missão e razão de existir da unidade, valorize equipe

Elabore os textos de cada seção, com base nas atribuições e nos resultados apresentados

Relacione os dados do ano atual com o dos anos anteriores e perspectivas futuras

Inclua os resultados sem indicadores estatísticos como projetos especiais dos quais os membros da equipe participaram, podendo organizá-los em ordem cronológica: cursos, eventos, grupos de trabalho, comissões, comitês, conselhos, atividades extraordinárias, emergências, incidentes críticos

Crie um processo SEI para os relatórios anuais e crie um documento interno do tipo Relatório

Copie, cole e formate o documento SEI

Insira as tabelas e formate, usando extensão SEI Pro

Insira os dashboards em formato de imagem

# Exemplos Passo a Passo

Processo SEI 23112.001392/2023-67

#### **Atribuicões**

As principais atribuições do DePDG-TIC são as seguintes:

- · Gestão de Processos SEI
	- Realizar modelagem de fluxos de processos para o SEI-UFSCar, em conjunto com as unidades UFSCar;
	- Elaborar modelos de documentos relacionados aos fluxos de processos:
	- Participar de grupos de trabalho para interação com as unidades solicitantes dos fluxos e modelos, para o desenvolvimento destes:
	- Criar soluções para problemas apresentados pelos usuários do SEI;
	- Elaborar normativas sobre o uso do SEI na UFSCar;
	- Divulgar normativas sobre o uso do SEI provenientes das instâncias superiores,

#### • Treinamentos SEI

- Elaborar manuais e treinamentos sobre o SEI e softwares associados;
- Treinar servidores e colaboradores da UFSCar no uso do SEI;
- Treinar servidores e colaboradores da UFSCar no uso de sistemas, softwares e soluções relacionados ao Sel, tais como software para criação de fluxograma (Draw.io, Bizage); dispositivos e sistemas para digitalização de processos e documentos (HP Scanner, Kodak Scanner etc., NAPS2);
- · Atendimento ao Usuário
	- Prestar atendimento ao público em geral, especialmente com respostas às dúvidas no uso do SEI e na modelagem de processos;
	- Gerenciar, cadastrar, atualizar e excluir usuários internos e permissões do SEI junto à SIn;
	- Analisar e atribuir permissões a usuários externos à UFSCar;
- Atendimento às Unidades
	- Credenciar e gerenciar as unidades oficiais e abstratas SEI;
	- Gerenciar processos gerados e recebidos pelo DePDG-TIC no SEI-UFSCar:
	- Criar protocolos originais de processos físicos digitalizados para todas as unidades UFSCar que o solicitem;
	- Realizar processos de conformidade de gestão (servidor DePDG-TIC).

#### Portal SEI

- Gerir e manter atualizado o site Portal SEI com informações que auxiliem os usuários da UFSCar no uso do SEI:
- Criar novos artigos para responder às dúvidas frequentes relativas ao SEI;
- Atualizar artigos de dúvidas frequentes, conforme as modificações ocorridas em normativas e no sistema;
- Interagir com o DeWeb para correções e atualizações do Portal SEI;

Definição de Atribuições da Unidade: com base nas atividades da equipe

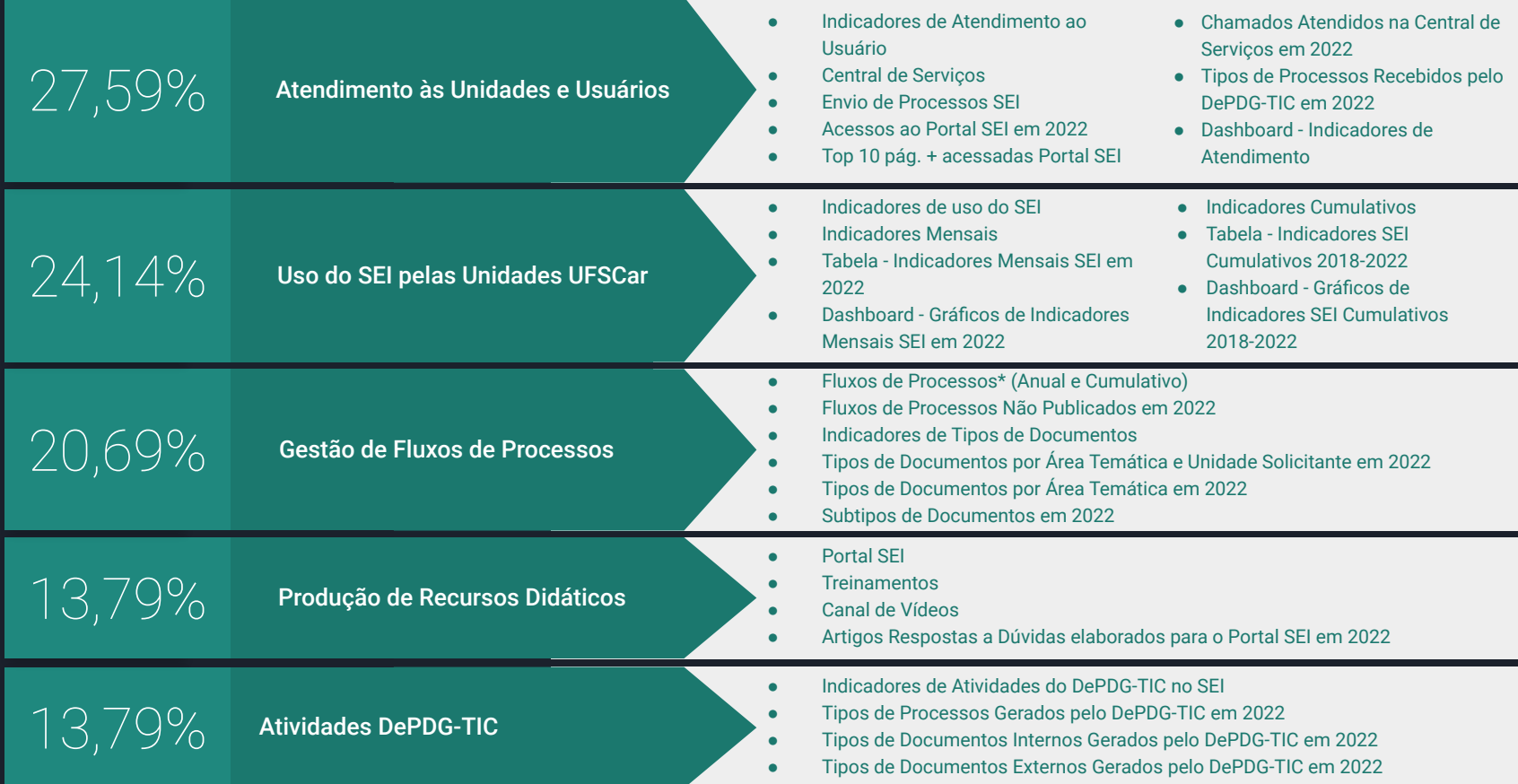

Definição dos Indicadores: atribuições geram indicadores

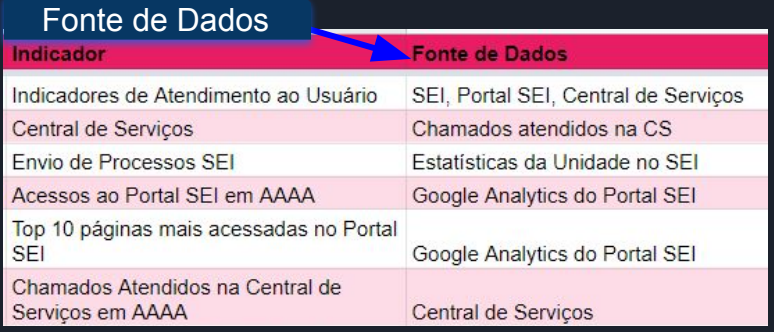

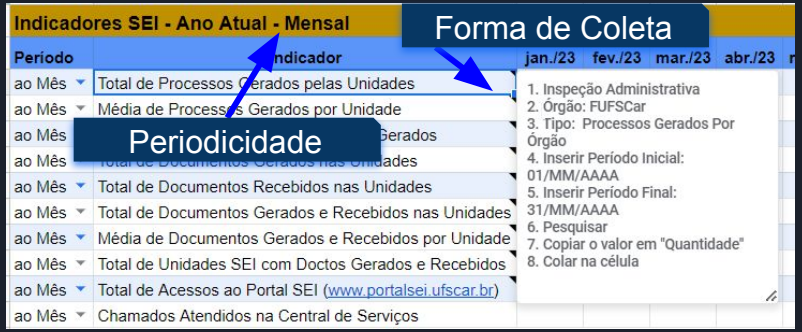

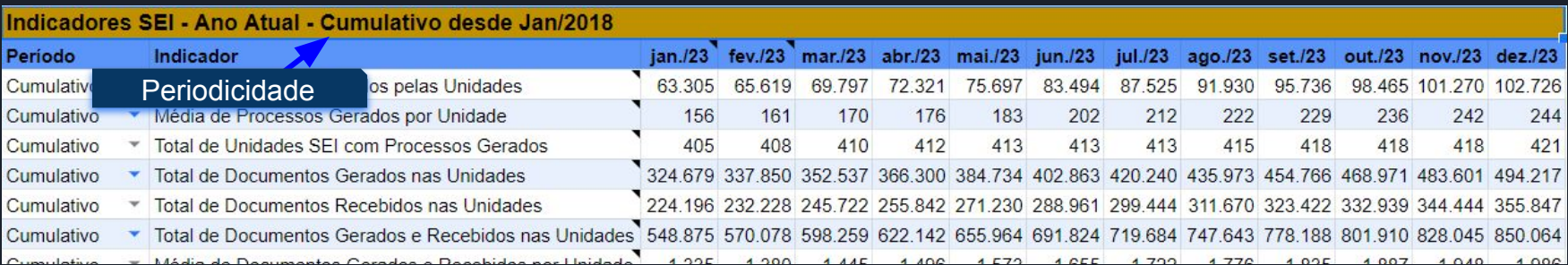

Definição da Coleta de Indicadores (1): fontes dos dados, forma de coleta, periodicidade

# Categoria de Status de Status de Status de Status de Status de Status de Status de Status de Status de Status

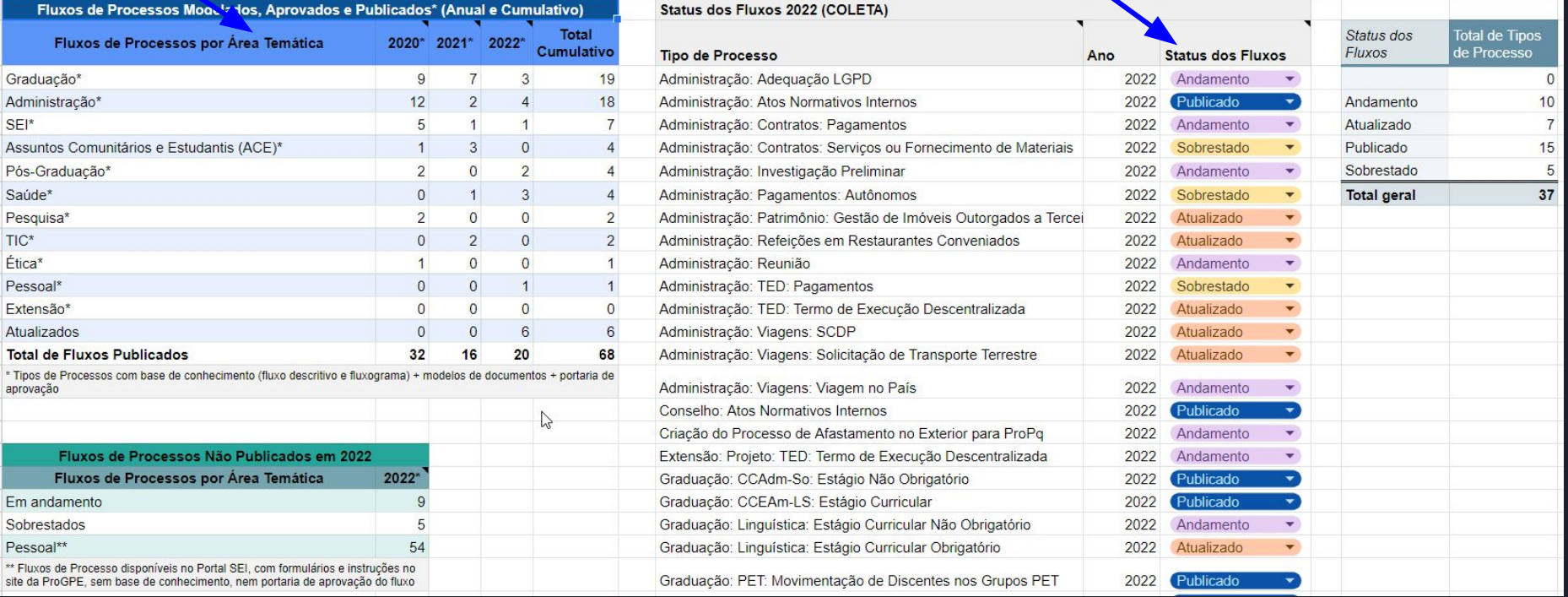

# Definição da Coleta de Indicadores (2): categorias, status

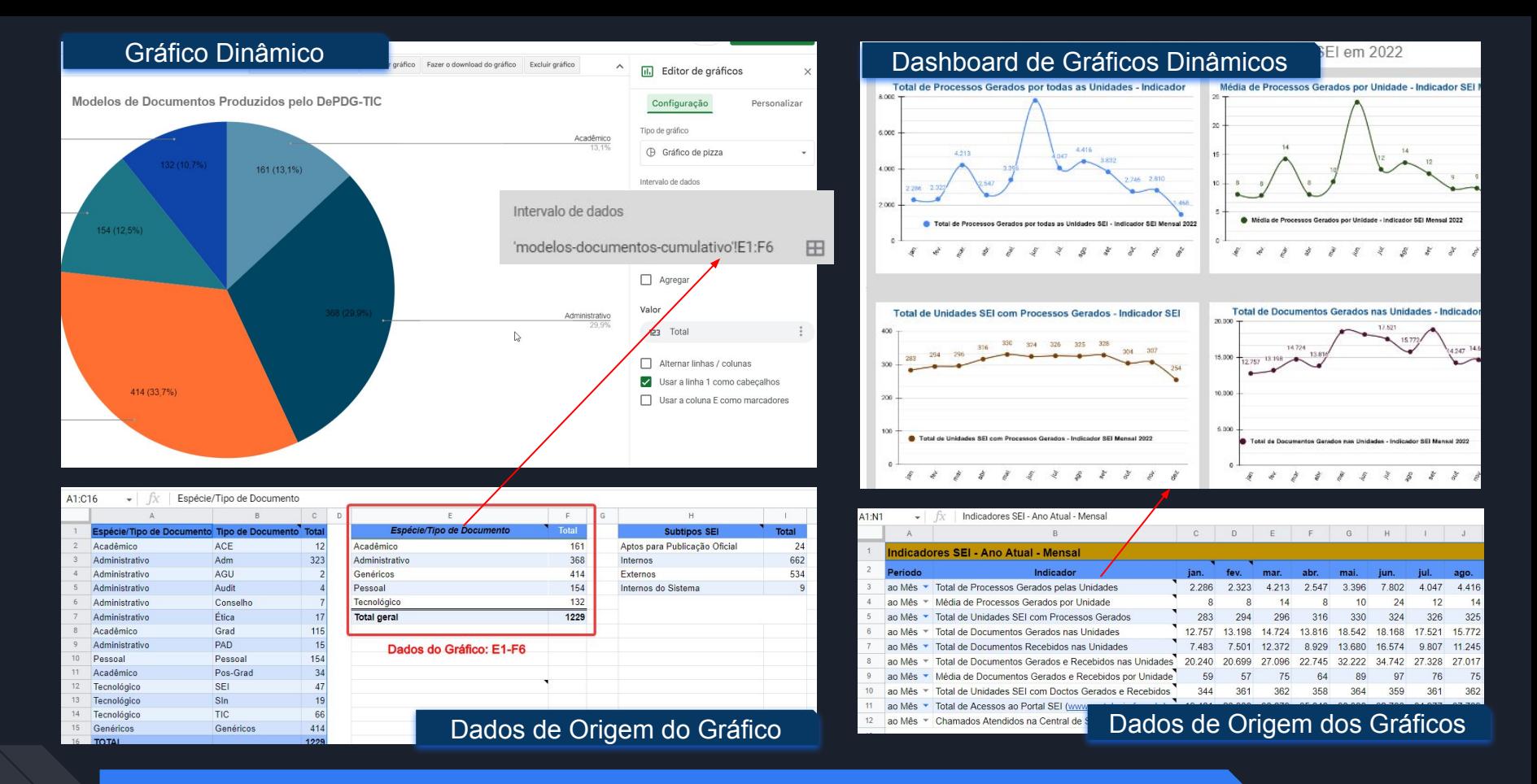

Preparação e Automação da Coleta: gráficos gerados automaticamente a partir das tabelas

### Agenda de Coleta Periódica

Ξ

Vai?

 $\sum$ 

**Atualizar** 

p 回

 $\times$ 

 $\triangleright$ □

Coletar Indicadores do SFI Sexta-feira, 3 de fevereiro - 09:00 até 12:00 Mensal no(a) primeiro(a) sexta-feira

Criar ata da reunião G Inicie um novo documento para fazer anotações

- $\odot$ https://docs.google.com/spreadsheets/d/1kYGTTeyPs...
- 2 convidados  $\sum_{n=1}^{\infty}$ 2 sim (1 remotamente)

Eliane Colepicolo D Organizador Casa : Editar

C Cardoso, Márcio DePDG

Manual de Procedimentos: https://docs.google.com/document/d/1SjU09ikyPqn9Hv dyHpA56pNH3Aqi6KAoxBL4W5Djzt8/edit#heading=h.7s 83gnoh92l6

 $+\vec{a}$  Sim

Não

Talvez

 $\checkmark$ 

## Link do Manual de Coleta

自 Eliane Colepicolo

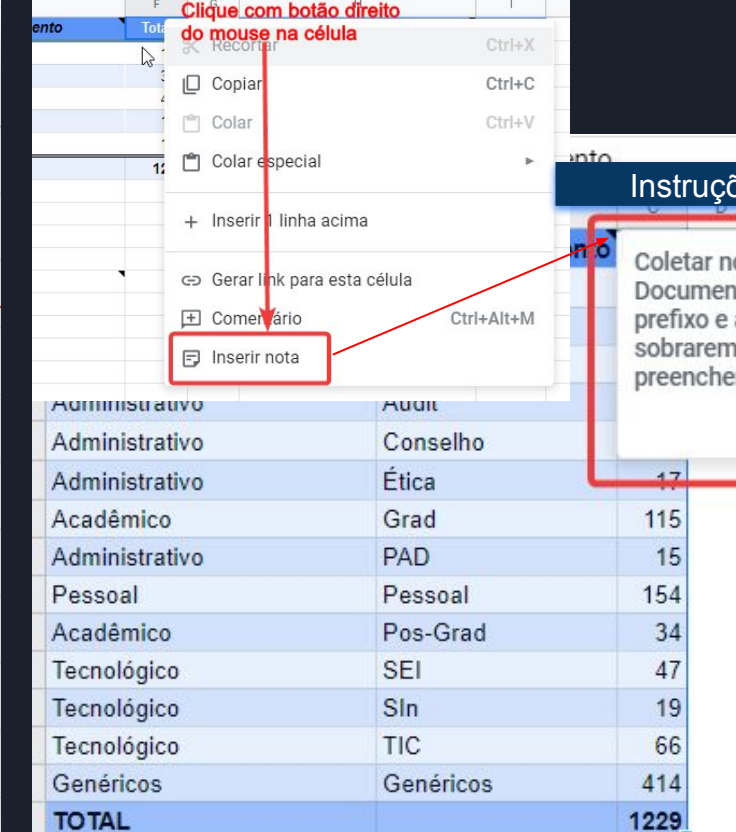

### Ses de Coleta

o SEI > Tipos de tos > Listar > Buscar pelo anotar o total. Os que , deduzir do total geral para r o valor dos Genéricos

**Tatal sacal** 

Coleta dos Indicadores: agenda periódica, instruções, coletar os dados periodicamente

h

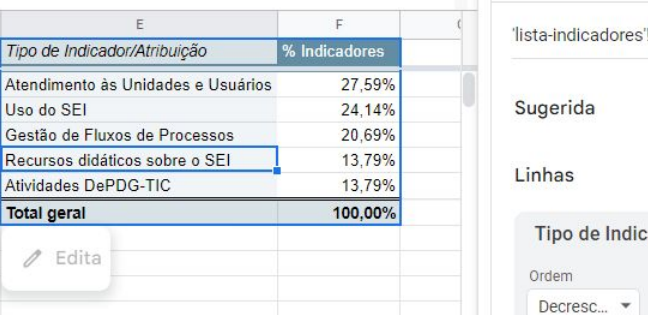

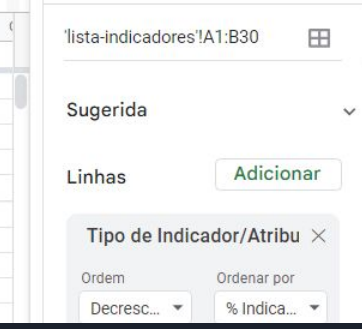

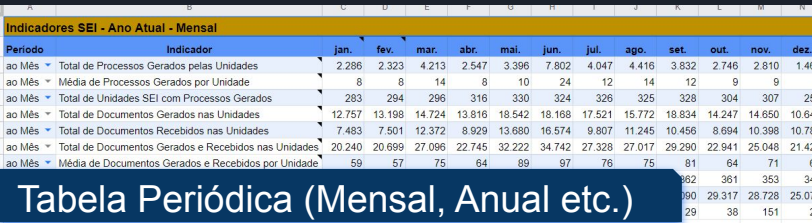

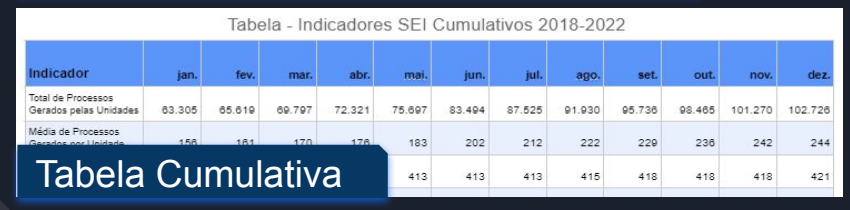

#### Tabela Dinâmica (Ref. Cruzada) da tabela dinâmica dinâmica dinâmica dinâmica dinâmica dinâmica dinâmica dinâmica<br>Dinâmica (Ref. Cruzada) dinâmica dinâmica dinâmica dinâmica dinâmica dinâmica dinâmica dinâmica dinâmica dinâ **Acessos** 46.108 /duvidas-frequentes/organizacao/como-pesquisar-processos-e-documentos-no-sei 22.026 /duvidas-frequentes/documentos/como-criar-um-modelo-de-formulario-editavel-em-pdf 15.471 /duvidas-frequentes/documentos/o-que-e-uma-minuta-e-como-usar-no-sei 14.071 /duvidas-frequentes/digitalizacao/como-usar-o-camscanner-para-digitalizar-e-editar-imagens-e-pdf

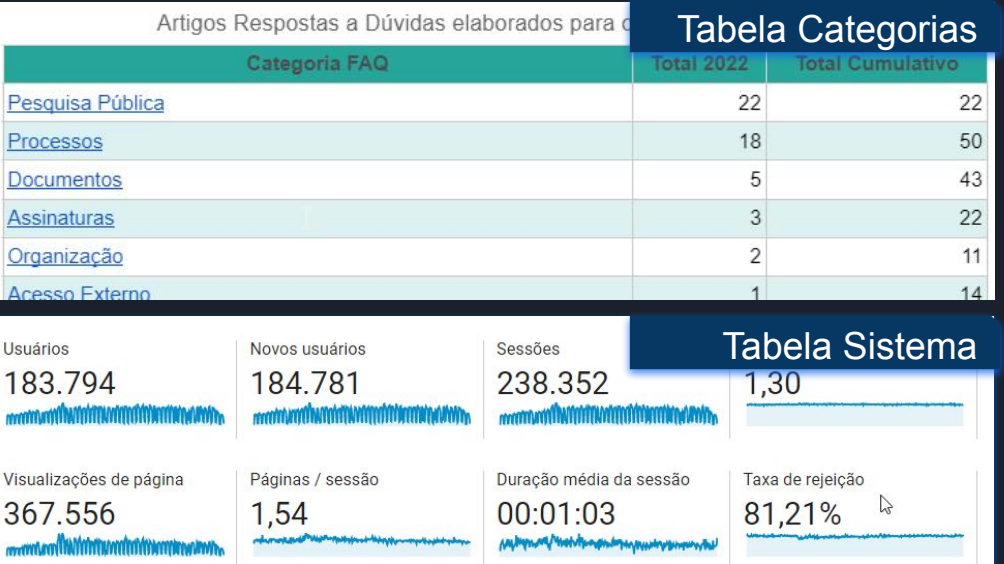

Definição de Formatos de Apresentação de Resultados (1): Tabelas

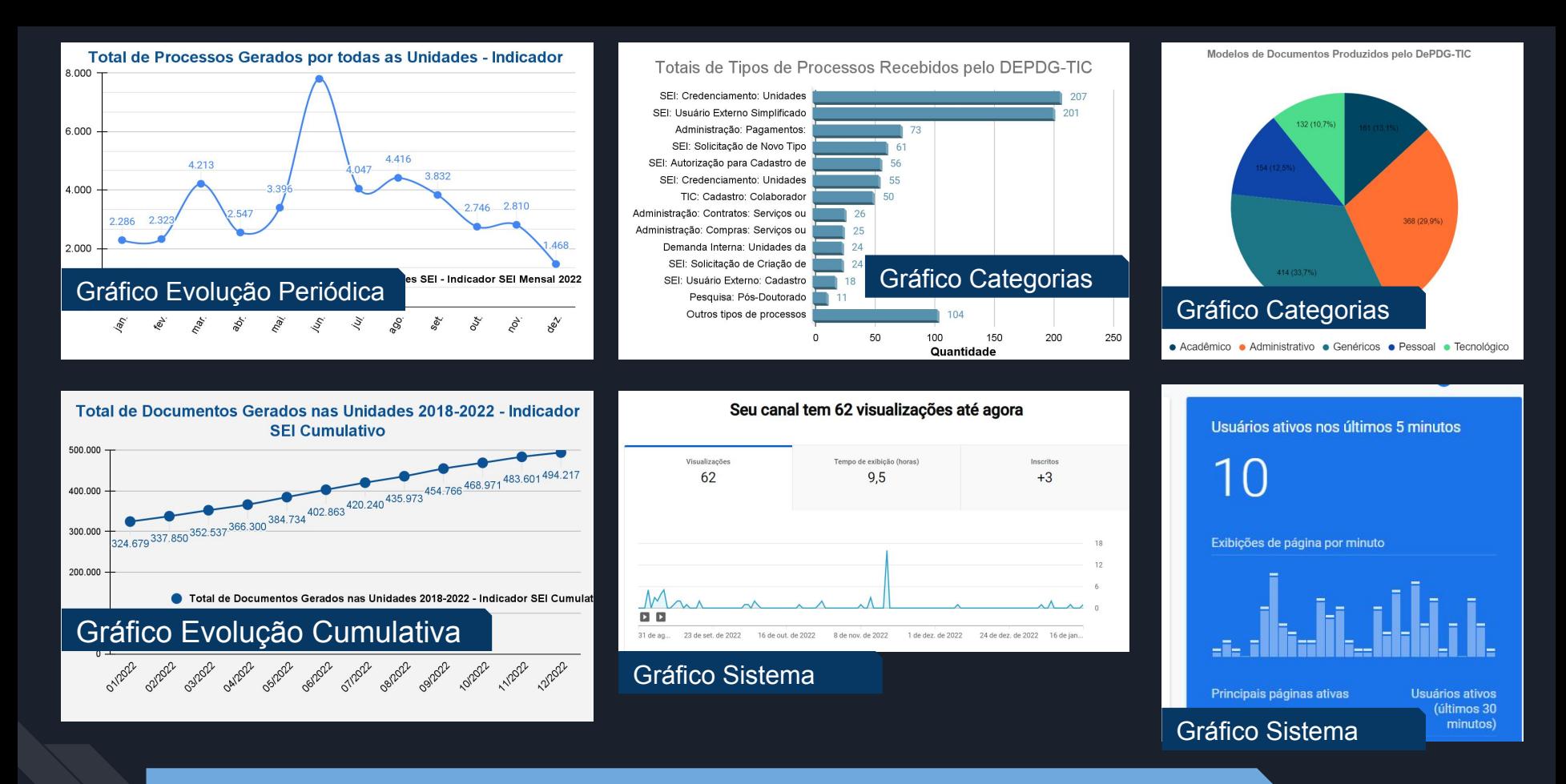

Definição de Formatos de Apresentação de Resultados (2): Gráficos

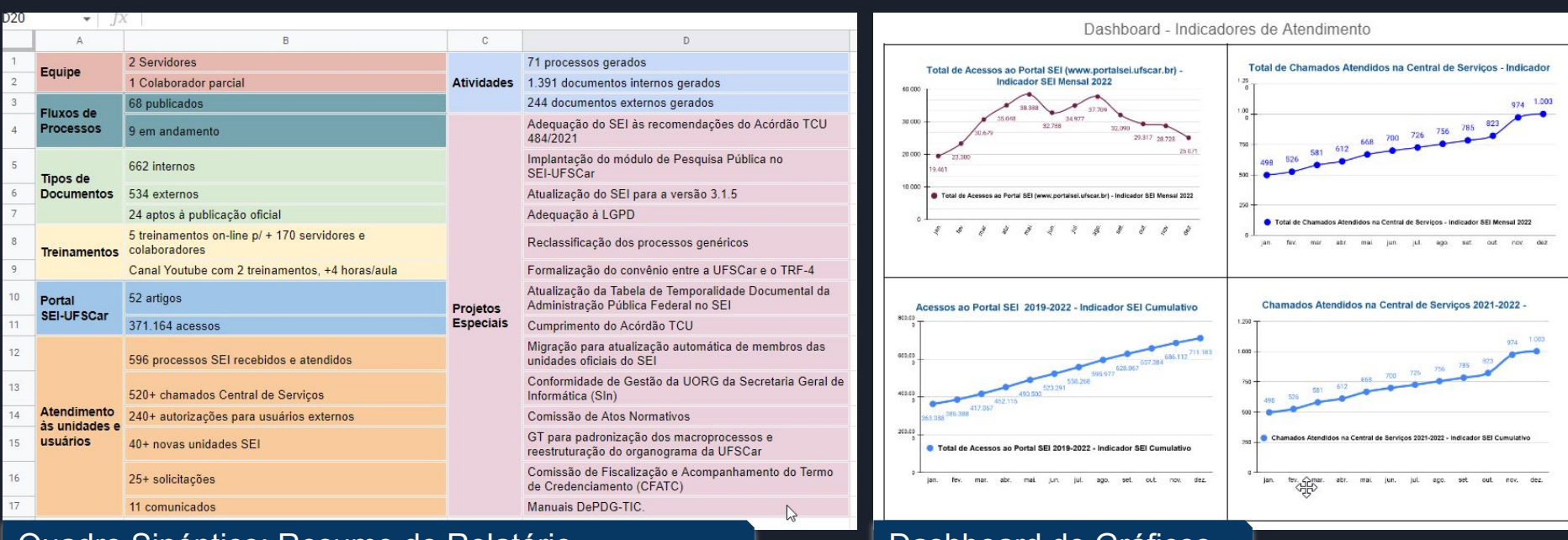

Quadro Sinóptico: Resumo do Relatório Quadro Dashboard de Gráficos

Definição de Formatos de Apresentação de Resultados (3): Dashboards

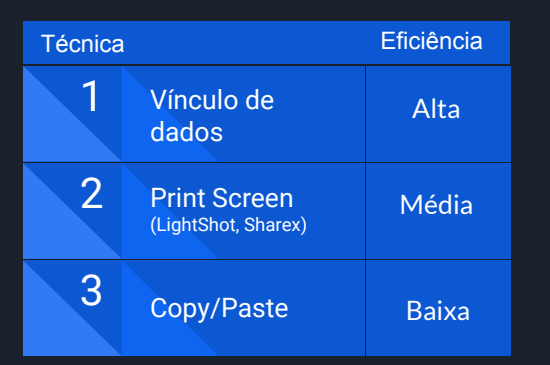

### Copiar da planilha para o documento

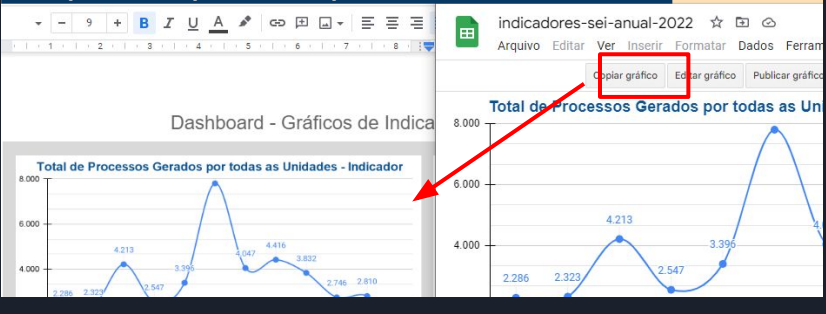

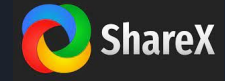

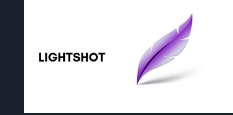

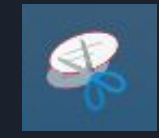

clicar exatamente no minuto onde a sua dúvida é esclarecida.

A seguir são apresentados os indicadores de atendimento a usuários feitos pelo DePDG-TIC em 2022.

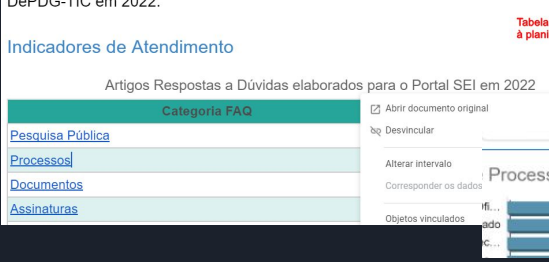

## Gráfico vinculado

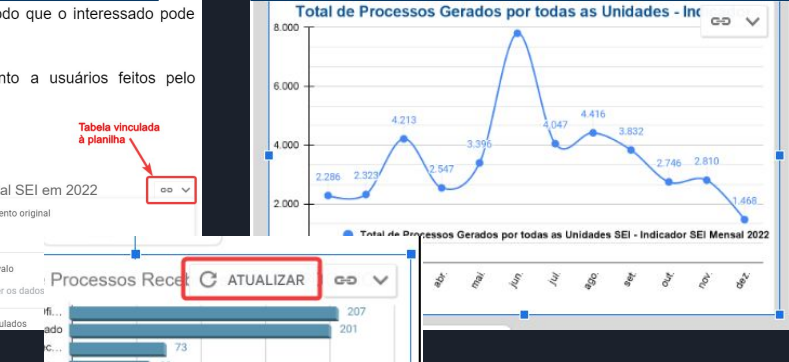

## Tabela vinculada a documento processos al Gráfico vinculado e configurações do Vínculo processos de processos de cados por todas as Unidades - Incessos Del Configurações do vínculo e configurações do vínculo de Processos G ao Portal SEI (www.portalsei.ufsca co  $\sim$ dicador SEI Mensal 2022 [7] Abrir documento original لسرك do Desvincular Objetos vinculados

Transposição de Resultados para o Relatório: Técnicas

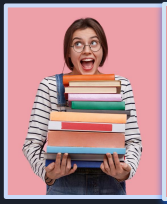

#### **Facilite o trabalho do leitor!**

# Separe em capítulos ou seções<br>Indicadores DePDG-TIC em 2022 Indicadores de Fluxos de Processos Fluxos de Processos\* (Anual e Cumulativ Fluxos de Processos Não Publicados em Indicadores de Tipos de Documentos Tipos de Documentos por Área Temática Tipos de Documentos por Área Temática Subtipos de Documentos em 2022 Indicadores de Atendimento ao Usuário Portal SEI Central de Servicos

#### Use um sumário para organizar os conteúdos

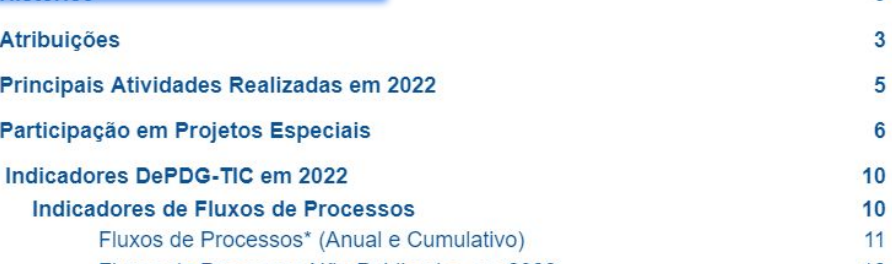

Sumário

# numeração, conforme o caso

As principais atribuições do DePDG-TIC são as seguintes:

- · Gestão de Processos SEI
	- Realizar modelagem de fluxos de processos para o SEI-UFSCar, em conjunto com as unidades UFSCar:

Como perspectivas para 2023, o DePDG-TIC trabalhará: (1) na migração do SEI para o Super.BR e na revisão dos conteúdos e procedimentos para o novo sistema; (2) na criação de tutoriais e cursos em vídeo para auxiliar os usuários do Super.Br; (3) no atendimento das demandas de unidades e usuários que surgirão após o lançamento do

 $\overline{3}$ 

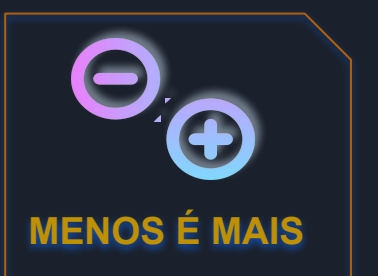

Sujeito Verbo **Predicado** Os fluxos de processos publicados em portaria são incluídos no Portal SEI, na seção "Processos". As unidades podem solicitar alterações nos fluxos continuamente, desde que estejam registradas em ofício no mesmo processo de elaboração do fluxo.

Use linguagem direta (sujeito > verbo > predicado)

do SEI;

treinamentos desenvolvimento de

- Interagir com a Secretaria de Informática e DeOTIC para correi atualizações do SEI;
- **Treinamentos SEI** 
	- Elaborar manuais e treinamentos sobre o SEI e softwares associados;  $\circ$

Use listas em níveis, com ou sem numeração

#### Principais Atividades Realizadas em 2022

Durante o exercício de 2022, foram realizadas uma série de atividades pelo DePDG-TIC todas relativas ao SEI-UFSCar, entre elas a gestão de fluxos de processos, prestação de

#### Use vírgulas para pausas curtas

Em relação ao atendimento às unidades e usuários, a equipe credenciou de mais de 40 novas unidades SEI; atualizou mais de 430 membros de unidades UFSCar; criou protocolos físicos para mais de 25 solicitações, sendo que cada solicitação contém inúmeros processos a serem criados; efetivou mais de 240 autorizações para usuários externos emitidas; gerou e enviou 11 comunicados às Unidades UFSCar, por meio de processo SEI, lista de distribuição de e-mail e CCS-UFSCar; a unidade gerou 71

#### Use ponto-e-vírgula para pausas longas

#### **ATENÇÃO**

Quando possível, evite frases longas e subordinadas

#### Elaboração do Texto do Relatório: Sugestões de Redação

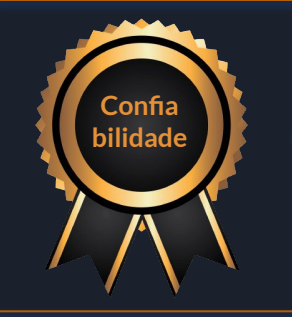

**Apresente provas e referências das ações efetivadas**

mais de 150 servidores e colaboradores, a fim de esclarecer dúvidas destes, as quais eram, em sua maioria, relacionadas à legislação que trata da publicidade ou restrição dos processos e documentos no SEI<sup>I</sup>(LAI e LGDP).

Use links para sites, processos e documentos

didático para adaptação pela SPDI e inclusão no seu site. Esse grupo mantém-se em diálogo e as ações e resultados encontram-se no processo SEI 23112.009794/2022 As recomendações do Acórdão TCU desencadearam outra ação, a Reclassificação dos Processos Genéricos (SEI 23112.006936/2021-15), já que muitos processos Referencie processos e documentos

Em maio de 2022, o DePDG-TIC tomou conhecimento, ao acaso, da existência da nova versão da Tabela de Temporalidade Documental (TTD) da Administração Pública Federal, a qual parece não ter sido divulgada pelo órgão responsável, a todos os outros órgãos da

Marque os fatos com datas

Elaboração do Texto do Relatório: Sugestões de Redação

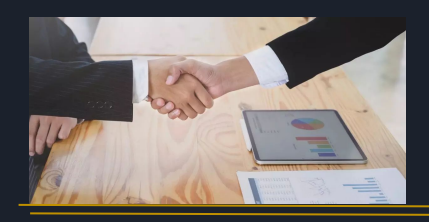

## **Valorização da Equipe e Parcerias**

A equipe do DePDG-TIC, apesar de pequena, também teve participação em grupos de trabalho na universidade. O servidor Marcio Alves Cardoso foi o responsável titular e oficial pela Conformidade de Gestão da UORG da Secretaria Geral de Informática (SIn), com a função de realizar as conformidades de todos os documentos relativos à

### Enfatize a produtividade dos membros da equipe

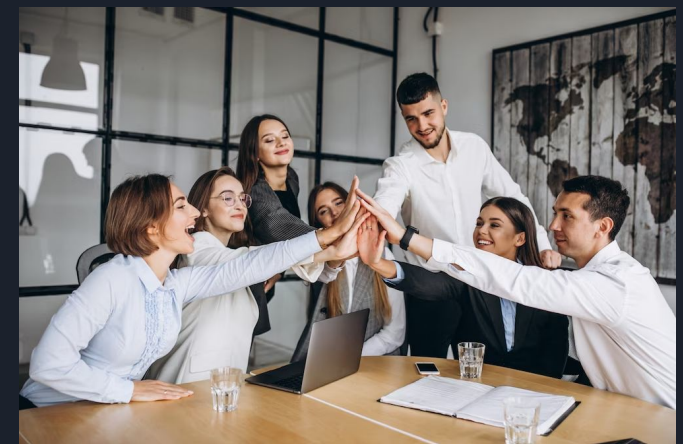

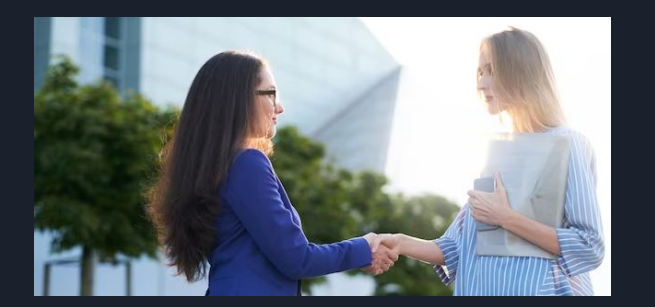

dois fluxos de processos já publicados. Tem participado de reuniões de um grupo voltado para a padronização dos macroprocessos e reestruturação do organograma da UFSCar, formado pela Vice-Reitoria, SPDI e do novo Departamento de Gestão de Processos Institucionais (DeGPI), que trabalhará na gestão dos macroprocessos da

Ressalte as parcerias com outras unidades, órgãos e entidades

Elaboração do Texto do Relatório: Sugestões de Redação

# **Indicadores Numéricos**

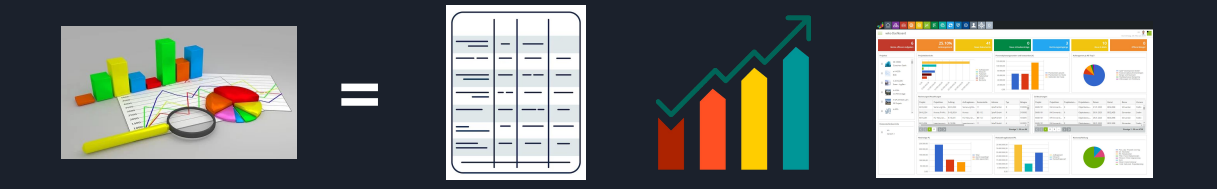

**Indicadores Não Numéricos**

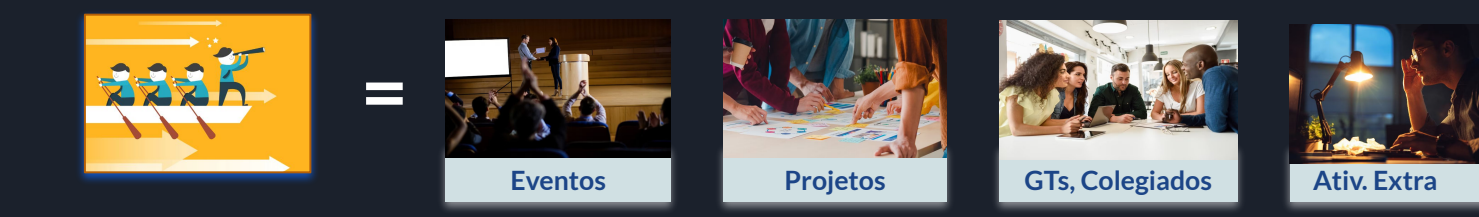

Elaboração do Texto do Relatório: Tipos de Indicadores

#### Indicadores de Fluxos de Processos

Os indicadores de fluxos de processos no SEI apresentam dados sobre o desenvolvimento dos fluxos de processos e modelos de documentos pelo DePDG-TIC, junto às unidades UFSCar envolvidas com estes fluxos.

#### Descreva textualmente de modo sucinto

Em outubro de 2022, foram publicados 2 vídeos de treinamentos no canal "SEI UFSCar",

com cerca de 5 horas de treinamentos e mais de 60 visualizações. O conteúdo esclarece

Use números e porcentagens no texto para enfatizar a produtividade e a excelência da equipe

#### Participação em Projetos Especiais

Em 2022, o DePDG-TIC participou de 14 projetos especiais relativos ao SEI. O primeiro deles deve-se ao Acórdão 484/2021-TCU-Plenário, do Tribunal de Contas da União, que Descreva projetos em sequência cronológica de fatos

Para fins de orientação da equipe, o DePDG-TIC criou no Sites Google o site Manuais DePDG-TIC contendo todos os manuais internos das atividades do departamento, pois os Referencie com links

cadastro de usuários e unidades. Em geral, a unidade recebe muito mais processos do que gera, pois atende à todas as unidades, servidores e terceirizados da UFSCar dos quatro campi.

Explique possíveis gaps ou distorções dos indicadores

As acões efetuadas pela UFSCar para cumprimento do Acórdão TCU foram descritas detalhadamente no Relatório nº 1/2022/DePDG-TIC/SIn (SEI 0664486), o qual foi encaminhado ao TCU em 01 de junho de 2022, encerrando-se assim este projeto.

#### Referencie com processos e documentos

Elaboração do Texto do Relatório: Descrição de Indicadores

## Criação de Processo para Relatórios

Novo Relatório e Conteúdos

Aprovação e Publicação

## Unidade inclui processo do tipo **"Administração: Elaboração de Relatório de Gestão e Atividades",** devendo ser único para todos os relatórios da unidade ao longo do tempo

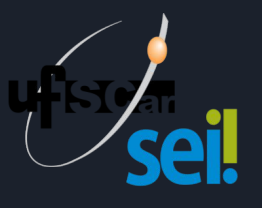

1. Dentro do processo, inclua um novo documento interno do tipo "Relatório"

2. Copie o texto do documento GDocs para o relatório SEI

3. Copie as tabelas nas posições respectivas Não copie ainda os gráficos e dashboards

1. Instale no navegador a extensão SEI Pro para que possa fazer formatação avançada no relatório

2. Use estilos de título nos nomes das seções e capítulos

3. Formate as tabelas

4. Insira um sumário e um índice de figuras no início do relatório

Salve os gráficos individuais como imagens e insira-os nas devidas posições do relatório SEI Salve cada dashboard (conjunto de dados, gráficos ou tabelas) como imagem única e insira-os nas respectivas posições no relatório

1. Defina os membros da unidade que assinarão o relatório e liste-os em "Assinaturas e Ciências"

2. Assine o relatório e atribua aos membros para assinatura

3. Envie o relatório por bloco de assinatura à chefia superior para aprovação

4. Divulgue o link público do relatório no site da unidade a partir da [Pesquisa Pública](https://sei.ufscar.br/pesquisa)

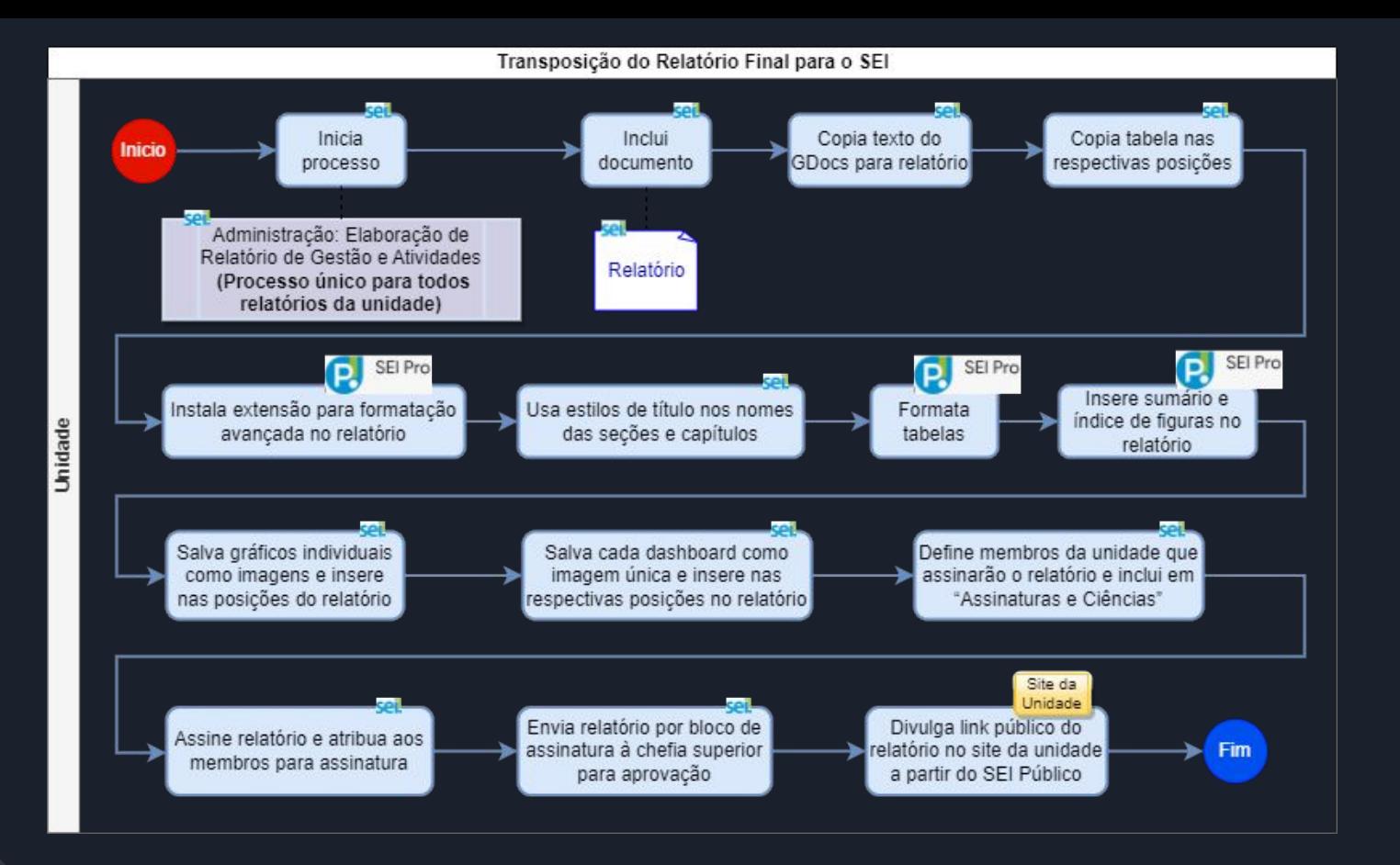

Transposição do Relatório Final para o SEI: Fluxograma